## **Meldung DNS\_PROBE\_FINISHED\_NO\_INTERNET**

- 1. Eingabeaufforderung öffnen
- 2. Folgenden Befehl eingeben:

c:\netsh winsock reset

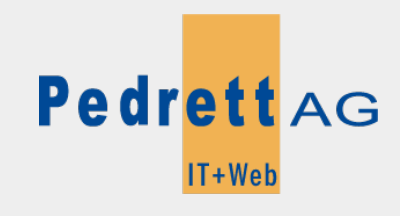

Dieses Dokument stammt aus dem Wiki der Pedrett IT+Web AG. Unter Berücksichtigung der [Nutzungsbedingungen](http://wiki.pitw.ch/doku.php/info:nutzungsbedingungen) ist eine Weiterverbreitung des Inhalts erlaubt, solange die [Pedrett IT+Web AG](http://www.pitw.ch) als Autor genannt wird.

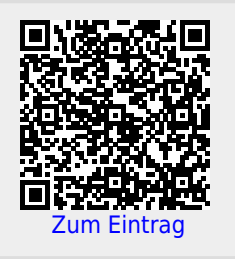